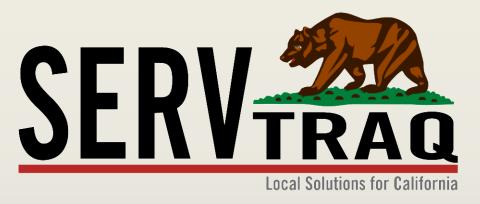

#### HEAP Application Data Entry Webinar January 18, 2017

#### **Customer Search**

| Local Solutions for California                                                                                                    | Search Parameters                                                         | oplication Searcl                             | h       |                                                                                                    | Users ca                                                                                                    | an now search by                                                   |        |
|----------------------------------------------------------------------------------------------------|---------------------------------------------------------------------------|-----------------------------------------------|---------|----------------------------------------------------------------------------------------------------|----------------------------------------------------------------------------------------------------|--------------------------------------------------------------------|--------|
| Customer/Application Search<br>Customer/Application Processing<br>Application Data Transfer                                                                       | Barcode:<br>Name:<br>Social Security Number:                              | JULIE<br>123-45-6789                          | G       | GARCIA                                                                                                    | Applicat<br>Number                                                                                                    | ion Barcode                                                        |        |
| 🗸 🛃 Rejected Records                                                                                                    | Home Phone:<br>Date of Birth:                                             | Area Code Phone Nur                           | -       | Department of Community Services and Development Energy Intake Form CSD 43 (11/2015) Agency: Intake Initials: Intake D First Name Middle Initial Last Name                                                                                                    |                                                                                                    | TEST AGENCY<br>135 AVIATION WAY, STE 7<br>WATCONIUL FOAL SOTO      | 407300 |
| <ul> <li>Rejected Record Search and Entry</li> <li>Rejected Record Clearance</li> <li>Credit Return Payment Update</li> <li>CARE RRP Application Entry</li> </ul> | POS Address:<br>POS Zip/City:<br>Account Number:<br>Second Account Number | Zip Code<br>Utility Account Number            | -       | Mailing Address Mailing City SERVICE ADDRESS – Address where applicant lives (this cannot be a P.O. Box) Is your service address the same as mailing trave, ou lived at this residence during each of the past 12 months                                                                                                    | MdBD///<br>Unit Number<br>Mailing State Galling Zip Code<br>                                                                         | E AP<br>JULIE GARCIA<br>555 MAIN ST APT 1<br>WATSONVILLE, CA 95076 |        |
| 🔆 Weatherization 🗸                                                                                                    | Reverse Lookup:                                                           | ApplicationID                                 |         | Service Address Service Clty Social Security Number (SSN):                                                                                                    | Unit Number Unit Number Service State Service Zip Code Felephone Number: () Message Only?                                            |                                                                    |        |
| Inventory  Reports                                                                                                    |                                                                           | Submit C                                      | lear    | the household, including the applicant                                                                                                    | VE<br>ter the number of household mem-<br>bers who receive income<br>al gross monthly income for all people living in the household: |                                                                    |        |
| Analytics  Administration                                                                                                    | 🚯 New Customer 🚯 I                                                        | New HEAP Application                          |         |                                                                                                    | SDI \$<br>ck(s) \$                                                                                                    |                                                                    |        |
| Gyd                                                                                                    | HEAP 2004 T                                                               | pplication Status<br>RANSFERRED<br>RANSFERRED | Payment | Disabled         Pension           Disabled         Pension           All State American         Other           Seasonal or Migrant Farmworker         Total k           HOUSENOLD MEMBERS (Optional)         FUL NAME: Full name is First Name, last Name.           RELATIONENTP To THE APPRICATE. For example:: Instatend, daughter, friend, aunt, d           ADGL of CHAINTH OTHE APPRICATE. MORE Threads Thread member. | n \$                                                                                                    |                                                                    |        |
|                                                                                                    | FAST TRACK 2007 T                                                         | RANSFERRED                                    |         | If you have more than 8 people in your household, you can write the information on a<br>First Name kast Name Relation to Ap-<br>plicant Name State Name Relation to Ap-<br>SU.UU 3/5/2014                                                                                                    | Birth Amount of Monthly Source of Income                                                                                             | JULIE GARCIA                                                       | _      |
|                                                                                                    |                                                                           | ENIED                                         |         | \$0.00 12/1/2014<br>\$0.00 3/26/2015<br>12/30/2015                                                                                                    |                                                                                                    | JULIE GARCIA<br>JULIE GARCIA<br>JULIE GARCIA                       |        |

#### **HEAP Application Wizard Entry**

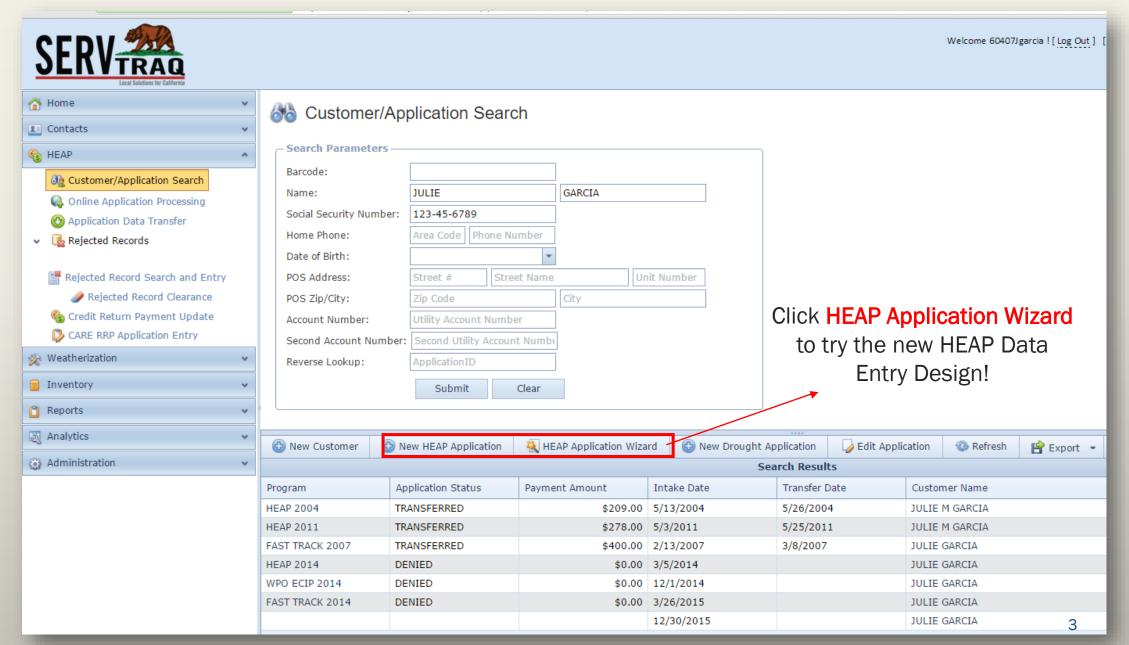

#### **Step 1: Customer Information**

| 🚱 Exit 🛛 🐵 Start Over 🥑 Validate Add | esses                                                                                                    |
|--------------------------------------|----------------------------------------------------------------------------------------------------|
| - Application Steps                  | Sew Application Step 1 of 9: Customer Information                                                                                                    |
| 🙎 Customer                           | Name: JULIE GARCIA                                                                                                    |
| Mailing Address                      | First Name*     MI     Last Name*       Social Security Number*:     765-555555                                                                                 |
| Physical Address                     | Date of Birth*: 1/1/1988                                                                                                    |
| A Household                          | Ethnicity:                                                                                                    |
| Flectricity                          | Primary Ethnicity Ethnicity Ethnicity Subcategory Contact Information                                                                                           |
| 💡 Natural Gas                        | Home Phone: (831) 359-0699                                                                                                    |
| Wood/Propane/Oil                     | Phone Number Ext<br>Phone Number is a duplicate for the program year<br>Phone Number is a duplicate for the program year<br>Message in ServTrag check this box! |
| 🌀 Income                             | Message Phone: () Ext                                                                                                    |
| Intake/Program                       | Mobile Phone: ()                                                                                                    |
|                                      | Other Phone: () Ext Start collecting e-mail addresses for a                                                                                                    |
|                                      | EMail Address: Julie@ServTraq.com more efficient way of complying with the                                                                                      |
|                                      | Best Time to Call: MORN CSD 15 Day Written Notification requirement.                                                                                            |

#### Step 2: Mailing Address

| 🚱 Exit 💿 Start Over 🞯 Validate Add | dresses                                                                                                    |
|------------------------------------|----------------------------------------------------------------------------------------------------|
| Application Steps                  | New Application Step 2 of 9: Mailing Address                                                                                                    |
| Customer                           | Line 1: 555 MAIN STREET<br>Care Of Address # Address Street/PO Box* Street Type Line 2: APARTMENT 1                                                              |
| Physical Address                   | Building Type       Unit Number         Line 3:       95076       WATSONVILLE       SANTA CRUZ       CA         Zip Code*       City*       County*       State* |
| Electricity Natural Gas            | Mailing Address is a duplicate for the program year          If you receive a "Mailing Address Duplicate" Message         in ServTraq check this box!            |
| Wood/Propane/Oil                   |                                                                                                    |
| S Income Intake/Program            |                                                                                                    |
|                                    |                                                                                                    |

#### Step 3: POS Address

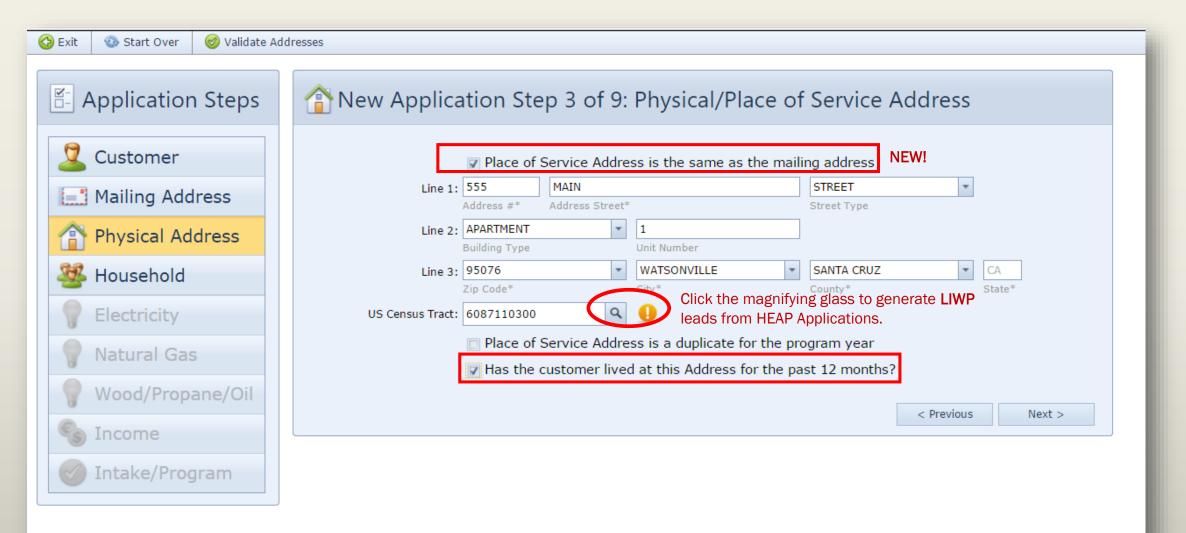

## Summary Entry

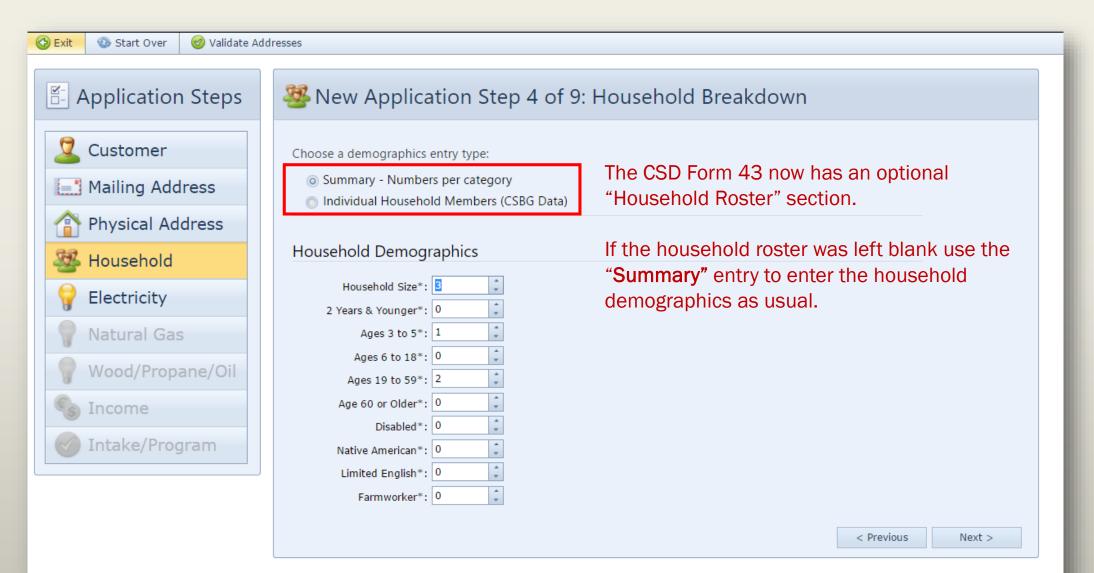

#### Step 4: Household Breakdown Individual Entry

| se a demographics entry type:<br>Summary - Numbers per category<br>Individual Household Members (CSBG Da<br>ily Type/Housing<br>Family Type*: SINGLE PARENT/FEMALI<br>Tenancy*: OWNER OCCUPIED<br>sehold Members List<br>Add<br>First Name MI |           | Date Of Birth | SSN        | 7           |
|----------------------------------------------------------------------------------------------------|-----------|---------------|------------|-------------|
| First Name MI                                                                                                    | Last Name | Date Of Birth | SSN        |             |
|                                                                                                    |           |               | < Previous | ,<br>Next > |
|                                                                                                    |           |               |            |             |

If the Household Roster was filled out use "Individual" entry.

- Select the "Family Type" and "Tenancy"
  - If your agency does not collect this information, just default the values to "Other" When possible.
     For any other field just make a selection from the options available. This information is not transferred to CSD, and is only collected for CSBG Reporting.
- Click Add to create one entry for each household member.

#### Step 4: Household Breakdown Individual Entry

| Choose a demographics ent |                                  |                              |    |
|---------------------------|----------------------------------|------------------------------|----|
| 💿 Summary - Numbers p     |                                  |                              |    |
| Individual Household      | Members (CSBG Data)              |                              |    |
|                           | Add New Household Mer            | nber                         | 23 |
| Family Type/Housing       | First Name:*                     | JULIE                        |    |
| Family Type*: S           | MI:                              |                              |    |
| Tenancy*: 0               | Last Name:*                      | GARCIA                       |    |
|                           | Date Of Birth:*                  | 1/1/1988                     | -  |
| Household Members         | SSN:                             | 765-55-5555                  |    |
| 🕀 Add                     | Gender:*                         | FEMALE                       | -  |
|                           | Ethnicity:*                      | HISPANIC/LATINO              | -  |
| First Name                | Relation to Applicant:*          | SELF                         | *  |
|                           | Education Level:*                | 2 OR 4 YR. COLLEGE GRADUATES | -  |
|                           | Hispanic:*                       |                              |    |
|                           | Health Insurance:*               |                              |    |
|                           | Disabled:*                       |                              |    |
|                           | Limited English:*                |                              |    |
|                           | Farmer:*<br>Migrant Farmworker:* |                              |    |
|                           | Seasonal Farmworker:*            |                              |    |
|                           | Seasonal Farmorker.              |                              | ~  |
|                           |                                  |                              | 2  |
|                           |                                  |                              |    |
|                           |                                  |                              | *  |

The first *"Household Member"* added defaults to the applicant. *"Individual"* entry requires entries on all fields.

> If your agency does not collect certain information, just default the values to "Other" when possible. For any other field just make a selection from the options available. This information is not transferred to CSD, and is only collected for CSBG Reporting.

#### Step 4:Household Breakdown Individual Entry

| Iresse |                | w A    | pplica     | ition Step                                       | 9 4 of  | 9: Household | Breakdown     |             |        |
|--------|----------------|--------|------------|--------------------------------------------------|---------|--------------|---------------|-------------|--------|
| -      | 🔘 Sur          | nmary  | - Number   | entry type:<br>rs per category<br>Id Members (CS | BG Data | )            |               |             |        |
| F      | Family         | Туре,  | /Housin    | g                                                |         |              |               |             |        |
|        |                | Fam    | ily Type*: | SINGLE PARENT/                                   | FEMALE  | -            |               |             |        |
|        |                | ٦      | 「enancy*:  | OWNER OCCUPIE                                    | D       | •            |               |             |        |
| ł      | House          | hold N | Membe      | rs List                                          |         |              |               |             |        |
|        | ( <del>]</del> | Add    | ]          |                                                  |         |              |               |             |        |
|        |                |        | First Nan  | ne                                               | MI      | Last Name    | Date Of Birth | SSN         |        |
|        |                | ×      | JULIE      |                                                  |         | GARCIA       | 1/1/1988      | 765-55-5555 | •      |
|        |                | ×      | MANUEL     |                                                  |         | GARCIA       | 2/1/1990      |             |        |
|        |                | ×      | SANTIAG    | i0                                               |         | GARCIA       | 5/13/2015     |             |        |
|        | 4              |        |            |                                                  |         |              |               | ,           | Y      |
|        |                |        |            |                                                  |         |              |               | < Previous  | Next > |

#### The household members added in this step will

#### appear in Household Income Breakdown.

#### Step 5: Energy Costs- Electricity

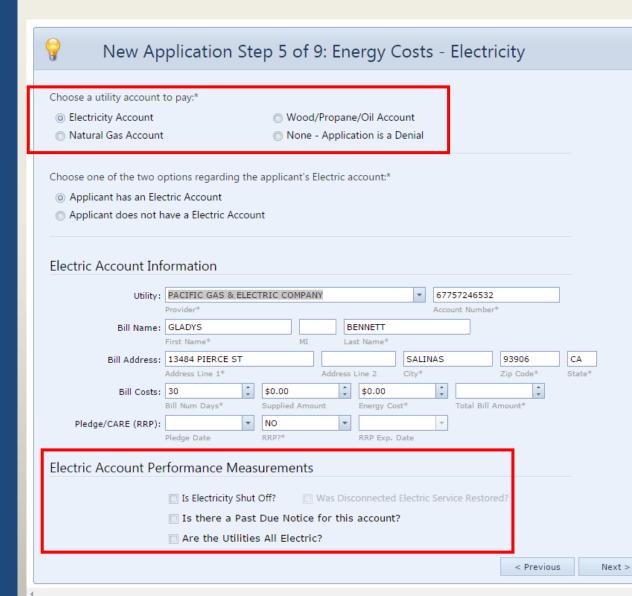

- CSD is now requires information on all utility accounts.
  - Choose a Utility Account to Pay from the options provided—

#### Electric Account Information

- Supplied Amount: Use this field to calculate the monthly energy cost if the *bill number of days* is greater than 33.
- Energy Cost: Monthly Energy Cost
- ✤ Total Bill: Total Amount Due
- Pledge Date: Use this field to log the date a pledge was made on the account.
- **RRP?:** Identifies if the account is on a reduced rate program.
- RRP Exp Date: PG&E Bills now display the CARE Enrollment

Expiration Date. Use this field to track that information.

#### Step 5: Energy Costs- Natural Gas

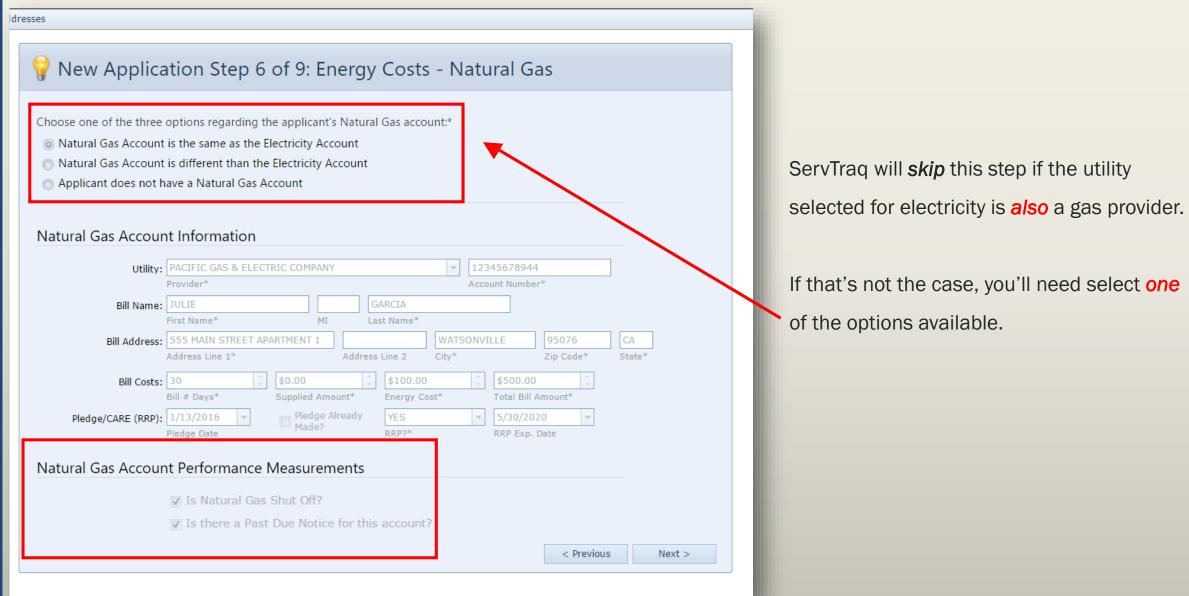

#### Step 5: Energy Costs- WPO

- If the house is *all* electric, ServTraq will also skip this step
- If *not*, select an option from the following—

| E Application Steps | Vew Application Step 7 of 9: Energy Costs - Wood/Propane/Oil                                                                                                    |
|---------------------|----------------------------------------------------------------------------------------------------|
| 🙎 Customer          | Choose one of the tow options regarding whether the applicant has a WPO account:                                                                                                    |
| Mailing Address     | <ul> <li>Applicant does have a WPO Account</li> <li>Applicant does not have a WPO Account</li> </ul>                                                                                                    |
| 1 Physical Address  |                                                                                                    |
| 🧏 Household         | Wood/Propane/Oil Account Information                                                                                                    |
| 💡 Electricity       | Utility*: WOOD/PELLETS NON-REGULATED UTILITY  WPO Utility Type*                                                                                                    |
| 💡 Natural Gas       | Vendor/Account: PACIFIC FIREWOOD  VO Vendor* NO ACCOUNT NUMBER Account Number*                                                                                                    |
| 💡 Wood/Propane/Oil  | Bill Name: JULIE GARCIA                                                                                                    |
| 蠙 Income            | Bill Address: 555 MAIN STREET APARTMENT 1 WATSONVILLE 95076 CA                                                                                                    |
| Make/Program        | Address Line 1*     Address Line 2     City*     Zip Code*     State*       Bill Costs:     90     \$500.00     \$166.67     \$500.00     \$       Bill # Days*     Supplied Amount*     Energy Cost*     Total Bill Amount |
|                     | Wood/Propane/Oil Account Performance Measurements                                                                                                    |
|                     | Days of Fuel Remaining?: 0                                                                                                    |
|                     | < Previous Next >                                                                                                    |

## Summary Entry

- If you used the "Summary" entry in the household breakdown (Step 4), use the "Summary" entry here.
- The Number of Household Members **Receiving Income** defaults to the **total** number of adults in the household. Update this field if necessary and enter the **total monthly countable income** below.

| 🚱 Exit 🛛 🕸 Start Over 🛛 🤡 Validate Ac                  | Idresses                                                                                                    |  |
|--------------------------------------------------------|----------------------------------------------------------------------------------------------------|--|
| E Application Steps                                    | Solution Step 8 of 9: Household Income                                                                                                    |  |
| Customer<br>Mailing Address                            | Choose a Household Income entry type:<br>Summary - Enter Total Monthly Income for the Household<br>Individual Household Member Income (CSBG Data) |  |
| Household<br>Electricity                               | Household Income<br># Household Members<br>Receiving Income*:<br>Monthly Income*: \$0.00                                                          |  |
| <ul><li>Vatural Gas</li><li>Wood/Propane/Oil</li></ul> | < Previous Next >                                                                                                    |  |
| Sincome Intake/Program                                 |                                                                                                    |  |

#### Step 6: Household Income Individual Entry

If you used the "*Individual*" entry in the household breakdown (Step 4), use the "*Individual*" entry here to breakdown the household income by household member.

• Click Add to create one Income entry for each household member.

| 🙎 Customer                      | Choose a | Household Income entry                                                                                     | type:          |                         |                   |   |  |  |
|---------------------------------|----------|----------------------------------------------------------------------------------------------------|----------------|-------------------------|-------------------|---|--|--|
| Mailing Address                 |          | ) Summary - Enter Total Monthly Income for the Household<br>Individual Household Member Income (CSBG Data) |                |                         |                   |   |  |  |
| Physical Address                | Househ   | old Income List                                                                                            |                |                         |                   |   |  |  |
| A Household                     |          |                                                                                                    |                |                         |                   |   |  |  |
| Flectricity                     | Ad       | d                                                                                                    | Income Entries | List                    |                   |   |  |  |
| 💡 Natural Gas                   |          | Recipient                                                                                                  | Income Entries | Pay Period              | Supplied Amount   |   |  |  |
| Wood/Propane/Oil         Income |          |                                                                                                    | Click          | the add button to enter | an income record. |   |  |  |
| 🧭 Intake/Program                |          |                                                                                                    |                |                         |                   | ¥ |  |  |
|                                 | •        |                                                                                                    |                |                         |                   | • |  |  |

#### Step 6: Household Income Individual Entry

| hoose a Household Incon | ne entry type:             |                               |        |
|-------------------------|----------------------------|-------------------------------|--------|
| 💿 Summary - Enter Tota  |                            | or the Household              |        |
| Individual Household    | Member Income (CS          | SBG Data)                     |        |
| Household Income L      | ist                        |                               |        |
|                         | Add New Income Re          | cord                          | 23     |
| Recipient               | Recipient:*                | <u>[</u>                      | -      |
|                         | Income Type:* Pay Period:* | JULIE GARCIA<br>MANUEL GARCIA |        |
|                         | Supplied Amount:*          | SANTIAGO GARCIA<br>0          | -      |
|                         | Monthly Income:*           | 0.01                          | *<br>* |
|                         | Comment:                   |                               |        |
|                         |                            |                               | 💾 🔞    |
|                         |                            |                               |        |
|                         |                            |                               |        |

The Income Recipient *dropdown table* is composed of the household members you added in Step 4 (if you used Individual entry).

 Select the Income Type, Pay Period, and enter the Monthly (countable) Income.

#### Step 7: Program/Payment

| 🚱 Exit 🛛 🕸 Start Over 🥑 Validate Add | resses                                 |                        |                             |                            |            |        |
|--------------------------------------|----------------------------------------|------------------------|-----------------------------|----------------------------|------------|--------|
|                                      |                                        |                        |                             |                            |            |        |
| E- Application Steps                 | 🕜 New Applica                          | ntion Step 9 of 9:     | Program/Payme               | nt                         |            |        |
|                                      |                                        |                        |                             |                            |            |        |
| 🚨 Customer                           | Program:                               |                        | FAST TRACK 2016             |                            |            |        |
| 📑 Mailing Address                    |                                        | Program Year* ELIGIBLE | Program*                    |                            |            |        |
| Physical Address                     |                                        | Application Status*    |                             |                            |            |        |
|                                      | Payment:                               | \$246.00               | \$254.00                    | \$500.00<br>Total Payment* | *          |        |
| 🦉 Household                          | Priority Points:                       | -                      | Suppringinenc               | i otari i oyinche          |            |        |
| 💡 Electricity                        | Intake:                                |                        | 1/14/2016 💌                 | 1/14/2016                  | *          |        |
| 💡 Natural Gas                        | Monthly Energy Cost*:                  | Intake Location        | Intake Date*                | Certification Date         | *          |        |
| 0                                    | Energy Burden:                         |                        |                             |                            |            |        |
| 💡 Wood/Propane/Oil                   | Referral:                              |                        | <b>~</b>                    |                            |            |        |
| 🍕 Income                             |                                        | Referral Agency        | Staff Person                |                            |            |        |
| Intake/Program                       | Program Demograph                      | lics                   |                             |                            |            |        |
| Intakc/Trogram                       | Agency Defined 1:                      |                        |                             |                            |            |        |
|                                      | Agency Defined 2:<br>Agency Defined 3: |                        |                             |                            |            |        |
|                                      | Agency Defined 4:                      |                        |                             |                            |            |        |
|                                      | Priority Offset:                       | 0                      |                             |                            |            |        |
|                                      | Performance Measur                     | ements                 |                             |                            |            |        |
|                                      | Main Heating Fuel*:                    | ELECTRIC 🔹             |                             |                            |            |        |
|                                      | Secondary Heating Fuel(s):             | ELECTRIC KEROSENE      | 🔲 OTHER 🛛 📝 WOOD            |                            |            |        |
|                                      |                                        | FUEL OIL NATURAL G     |                             |                            |            |        |
|                                      |                                        | Does a Member of Hou   |                             | 2                          |            |        |
|                                      |                                        | ✓ Was a WSAG/POW Sub   | mitted with the Application | 11                         |            |        |
|                                      |                                        |                        |                             |                            | < Previous | Submit |

Enter the **Program Information** and Click **Submit** when finished. If all the ServTraq validations are met, you will receive the **Application ID** after.

# **Saved Application**

Once the application is saved successfully, it'll will open in **"Scroll"** Design. You can <u>add</u> additional Energy Accounts by clicking **"Additional Energy**" from the available application sections.

| Sections                                                  |                       |                     |                          |                           |                |   |
|-----------------------------------------------------------|-----------------------|---------------------|--------------------------|---------------------------|----------------|---|
| 🍓 Program/Payment/Inta                                    | Edit Application      |                     |                          |                           |                |   |
| 🚮 Mailing Address                                         | JULIE GARCIA, A       | ApplicationID - 11  | 9101                     |                           |                |   |
| 🕋 POS Address                                             |                       |                     |                          |                           |                |   |
| Household                                                 | Program/Payment/Int   | take                |                          |                           |                |   |
| P Electricity                                             |                       |                     |                          |                           |                |   |
| <ul> <li>Natural Gas</li> <li>Wood/Propane/Oil</li> </ul> | Customer              | JULIE GARCIA        | Phone dupli              | cate in PY?               |                |   |
| Additional Energy                                         | Program:              | 2016                | ▼ FAST TRACK 2016        | *                         |                |   |
| Galicome                                                  | l logium.             | Program Year*       | Program*                 |                           |                |   |
| Performance Measures                                      | Status                | DENIED              | APPLICANT ALREAD         | Y RECEIVED A BENEFIT THIS |                | * |
| Referrals                                                 | Status.               | Application Status* | Denial Reason            | TRECEIVED & DEMENT THIS   | CALENDAR TEAR. |   |
| Rejections                                                | Payment:              | \$0.00              | \$0.00                   | \$0.00                    | *              |   |
| Notes                                                     | r uyment.             | Base Payment        | Supp. Payment*           | Total Payment*            | *              |   |
| 🕞 Commitments                                             | Priority Points:      | 0                   | *                        |                           |                |   |
| Recertifications                                          |                       |                     |                          |                           |                |   |
| 🛅 Files                                                   | Intake:               | L                   | 1/14/2016                | ▼ 1/14/2016               | •              |   |
| 🍰 CSBG                                                    |                       | Intake Location     | Intake Date*             | Certification Date        | *              |   |
|                                                           | Language*:            | ENGLISH             | -                        |                           |                |   |
|                                                           | Monthly Energy Cost*: | \$266.67            | ÷                        |                           |                |   |
|                                                           | Energy Burden:        | 13.33 %             | *                        |                           |                |   |
|                                                           | Mailing Address       |                     |                          |                           |                |   |
|                                                           |                       |                     |                          |                           |                |   |
|                                                           | Line 1:               | 55                  | 55 MAIN                  |                           | STREET         | * |
|                                                           |                       | Care Of Add         | dress # Address Street/P | D Box*                    | Street Type    |   |
|                                                           | Line 2:               | APARTMENT           | - 1                      |                           |                |   |
|                                                           |                       | Building Type       | Unit Number              |                           |                |   |
|                                                           | Line 3:               | 95076               | * WATSONVILLE            | SANTA CRUZ                | ▼ CA           |   |
|                                                           |                       | Zip Code*           | City*                    | County*                   | State*         |   |
|                                                           |                       |                     |                          |                           |                |   |

# **Additional Energy Accounts**

You can <u>add</u> additional Energy Accounts by clicking "Additional Energy" from the available application sections.

| <ul> <li>Sections</li> <li>Program/Payment/Inta</li> <li>Mailing Address</li> </ul>                                                                                                    | Additional E       | nergy Accounts                             |   |      | •   |   |
|----------------------------------------------------------------------------------------------------|--------------------|--------------------------------------------|---|------|-----|---|
| Mathematical Pool         Mathematical Pool         Image: Pool         Image: Pool <th></th> <th>No data to displa</th> <th>γ</th> <th></th> <th></th> <th></th> |                    | No data to displa                          | γ |      |     |   |
| <ul> <li>Notes</li> <li>Commitments</li> <li>Recertifications</li> </ul>                                                                                                    | Additional Er      | nergy Cost total: <b>\$0.00</b>            |   |      |     |   |
| 📄 Files<br>🍰 CSBG                                                                                                    | Household          | Edit Form                                  |   |      |     | Σ |
|                                                                                                    | Choose a H         | Utility:<br>Account Number                 | : | <br> |     | - |
|                                                                                                    | Income S           | Vendor:<br>Monthly Cost:<br>Total Amt Due: |   | <br> |     | * |
|                                                                                                    | # Hous<br>Rec<br>M | -                                          | L |      | E ( | × |

### Payment Assistance Related Sections

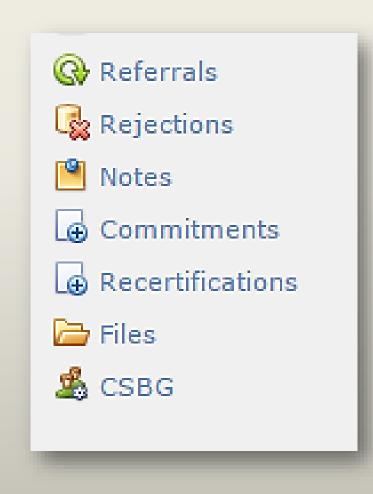

### Referrals

The *Referral* section is used to track applications referred from a *partner organization*.

| Wood/Propane/Oil         So Income         Intake/Program | Priority Paints: 0<br>Intake: MAIL<br>Intake: MAIL<br>Intake: MAIL<br>Intake: MAIL<br>Refers: 2000<br>Refersa:<br>Refersa:<br>Agency Defined 1:<br>Agency Defined 2:<br>Agency Defined 3:<br>Priority Offset: 0<br>formance Measurement<br>Main Heating Fuel': EEEC<br>condary Heating Fuel': | Payment     Su     Su | 1/14/2016 Intake Date* Intake Date* Certified Staff Person | Payment*               |                   | Enter Referral<br>Program/Paym | ered after saving the applica |
|-----------------------------------------------------------|----------------------------------------------------------------------------------------------------|----------------------------------------------------------------------------------------------------|------------------------------------------------------------|------------------------|-------------------|--------------------------------|-------------------------------|
|                                                           |                                                                                                    | Does a Member of House<br>Was a WSAG/POW Submi                                                                                                    |                                                            | < Previous Submit      |                   |                                | _                             |
| Referral Org Referra                                      |                                                                                                    |                                                                                                    |                                                            |                        |                   |                                |                               |
|                                                           | al Staff                                                                                                    | Note E                                                                                                    | Entry Date                                                 | Entered By             | Last Updated Date | Last Updated By                |                               |
| eferral Org: SALVATION ARM                                | МҮ                                                                                                    |                                                                                                    | F                                                          | Referral Staff: GLORIA | A X               | •                              |                               |

## Rejections

The *Rejection* section is used to track and clear rejected Payment Assistance Applications in *CORE*. Manual entry is **required**.

| F | Rejec        | tions          |                                                                                                    |                               |     |                              | -             |            |
|---|--------------|----------------|----------------------------------------------------------------------------------------------------|-------------------------------|-----|------------------------------|---------------|------------|
|   |              | Rejection Reas | on                                                                                                    | CORE Note                     | Use | r                            | Transfer Date | Clear Date |
|   | Reje<br>User |                | A PRIOR APPLICATION EXISTS FOR THIS CO<br>ACCOUNT NUMBER IS NOT IN UTILITY COM<br>AGENCY OUT OF FUNDS FOR COUNTY<br>APPLICANT IS DECEASED<br>APPLICATION IS A DUPLICATE FOR THIS PR | PANY FORMAT                   | -   | CORE Note:<br>Transfer Date: | 7/8/2016      | ×<br>1     |
|   |              |                | APPLICATION IS NOT SIGNED<br>APPLICATION MUST BE CREATED WITHIN 12                                                                                                    | 20 DAYS OF CERTIFICATION DATE | -   |                              |               |            |

| Rejections |                                         |           |              |               |            |
|------------|-----------------------------------------|-----------|--------------|---------------|------------|
|            | Rejection Reason                        | CORE Note | User         | Transfer Date | Clear Date |
| 🍃 🕒 💥 🥒    | SSN IS A DUPLICATE FOR THE PROGRAM YEAR |           | GLADYS ROJAS | 7/8/2016      |            |

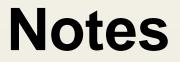

#### The Notes section allows additional space for miscellaneous comments.

| 1 | Votes |   |                                                                                |            |                 |                   |                 |
|---|-------|---|--------------------------------------------------------------------------------|------------|-----------------|-------------------|-----------------|
|   |       |   | Note                                                                           | Entry Date | Entered By      | Last Updated Date | Last Updated By |
|   | è     | × | CUSTOMER WOULD ONLY LIKE TO BE CONTACTED ON MWF BETWEEN THE HOURS OF 10AM-12PM | 12/29/2016 | GLADYS<br>ROJAS | 12/29/2016        | GLADYS ROJAS    |

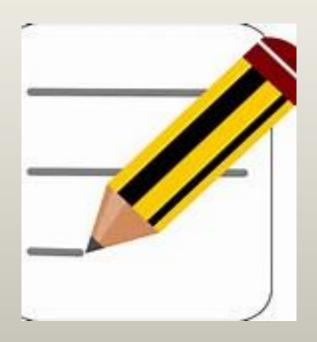

## Commitments

The Commitment section is used to log information about a pledge placed on a customer's account. By logging a commitment, the customer's information is sent to the *Commitment Report.* 

| Co | ommitmer                                                                        | nts            |            |            |                   |                 |  |  |  |
|----|---------------------------------------------------------------------------------|----------------|------------|------------|-------------------|-----------------|--|--|--|
|    | Memo                                                                            | Date Submitted | Entry Date | Entered By | Last Updated Date | Last Updated By |  |  |  |
| Co | Commitment Note:                                                                |                |            |            |                   |                 |  |  |  |
| A  | A COMMITMENT FOR \$271 WAS PLACED ON 12/21/16 TO PG&E, SPOKE WITH AMANDA LOPEZ. |                |            |            |                   |                 |  |  |  |
|    |                                                                                 |                |            |            |                   | 🖺 😢             |  |  |  |

| Со | mm | hitm | ents                                                                            |                |            |                 |                   |                 |
|----|----|------|---------------------------------------------------------------------------------|----------------|------------|-----------------|-------------------|-----------------|
|    |    |      | Memo                                                                            | Date Submitted | Entry Date | Entered By      | Last Updated Date | Last Updated By |
| 0  | Ð  | ×    | A COMMITMENT FOR \$271 WAS PLACED ON 12/21/16 TO PG&E, SPOKE WITH AMANDA LOPEZ. |                | 12/29/2016 | GLADYS<br>ROJAS | 12/29/2016        | GLADYS ROJAS    |

### **Commitment Report**

A *Commitment Report* is used to track *commitments/pledges* placed on customers accounts. This report can be made available to the corresponding utility company to streamline the process.

(Note: These are options available, but not <u>all</u>utility companies accept all methods.)

| Phone: 83176170 | AY, STE 7 WATSONV<br>80 Fax: 8317280535 |          |    |             |              |                                 |
|-----------------|-----------------------------------------|----------|----|-------------|--------------|---------------------------------|
| Acct Num        | FOR ELIGIBLE LIHEA                      | Ben Amt  |    | Phone       | Contact      | Commitment Notes                |
| 64743760361     | ADDIE GARZA                             | \$221.00 | FT | 831 2728581 | MARK         | 500                             |
| 45781459621     | JAIME ALFARO                            | \$306.00 | FT | 650 6304760 | JULIE GARCIA | PLEDGE MADE ON 333              |
| 14785236978     | MARIA MENDOZA                           | \$185.00 | FT | 831 4647518 | GLADYS ROJAS | PLEDGED 185.00                  |
| 11214125125     | ABBY NORMAL                             | \$308.00 | FT | 831 9854542 | GLADYS ROJAS | COMMITMENT CALLED IN ON 12/21/1 |

### Recertification

If Eligibility for WX Services is derived from a HEAP application, use the *Recertification* section to log the eligibility recertification date. The 120 day count from Certification to Assessment date will <u>restart</u> to the date entered.

| Recertifications                     |            |                                  |                                                  |            |              |
|--------------------------------------|------------|----------------------------------|--------------------------------------------------|------------|--------------|
| Eligibility Recertification Date     |            | Eligibility Recertification Note | Eligibility Recertification Method               | Entry User | Entered Date |
| Eligibility Recertification Date:*   | 12/30/2016 |                                  | Eligibility Recertification Note: INCOME HAS NOT | CHANGED    |              |
| Eligibility Recertification Method:* | MAIL       |                                  | *                                                |            |              |
|                                      |            |                                  |                                                  |            | 19           |

### **Files**

The *Files* section allows users to **upload** and **attach** documents to Payment Assistance Application that have been <u>entered</u> and <u>saved</u> in ServTraq.

| Path: 119058 | 📔 🖉 🔿 🗇 🗙 🗳 🕲 View 🔇 Exit                             | Filter by: |
|--------------|-------------------------------------------------------|------------|
| 119058       |                                                       |            |
|              | Path: 119058\Income Documents 🗳 💁 🖓 🗊 🗙 🥥 Uiew 🚱 Exit |            |
|              | 119058                                                |            |
|              | 🛅 Energy Bills                                        |            |
|              | Identification Cards                                  |            |
|              | Income Documents                                      |            |

Note: You can create specific folders to upload documents by clicking on the folder icon.

### **Files**

| Path: 119058\Income Documents                                                  | 📔 🖄 🔿 🗇 🗙 🗳 🕘 View 🚱 Exit | Filter by:                            |                                                           |
|--------------------------------------------------------------------------------|---------------------------|---------------------------------------|-----------------------------------------------------------|
| <ul> <li>I19058</li> <li>Energy Bills</li> <li>Identification Cards</li> </ul> |                           |                                       | To Upload Files:                                          |
| Income Documents                                                               |                           |                                       | <ul> <li>Select the folder to upload file.</li> </ul>     |
|                                                                                |                           |                                       | Click the <i>Browse</i> button and select file to upload  |
|                                                                                |                           |                                       | <ul> <li>Click Upload to save in<br/>ServTraq.</li> </ul> |
|                                                                                |                           |                                       |                                                           |
|                                                                                |                           |                                       |                                                           |
|                                                                                |                           |                                       |                                                           |
|                                                                                |                           | Income documents.docx X Browse Upload |                                                           |

### **Files**

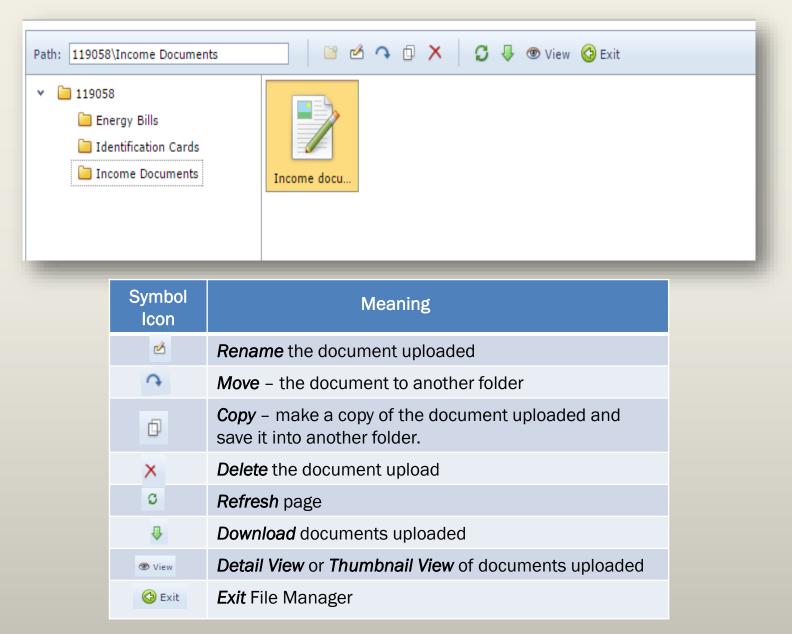

### CSBG

If you are using the Household Individual Entry during Payment Assistance Data Entry, you do not need to use this section to re-enter **CSBG Information**.

| https://www.servtraqazure.com/ApplicationCSBGRecord.aspx?ApplicationCSBGRecord.aspx?ApplicationCSBG | ApplicationID=119139&mac=a1107a0277b197ecc7f65d05242c94f9 - Google Chrome                                                                                                    | x |
|----------------------------------------------------------------------------------------------------|----------------------------------------------------------------------------------------------------|---|
| Central Coast Energy Services, Inc. [US]   https://www.                                                                                                    | w.servtraqazure.com/ApplicationCSBGRecord.aspx?ApplicationID=119139&mac=a1107a0277b197ecc7f65d05242c94f9                                                                                         |   |
| 💾 Save 📲 Save and Close 🔇 Exit 🗱 Delete                                                                                                    | 🚱 Refresh                                                                                                    |   |
| -                                                                                                    | 5 Information                                                                                                    | * |
| CSBG Demograp                                                                                                    | phics                                                                                                    |   |
| Household Size:<br>Age 0 to 5:<br>Age 12 to 17:<br>Age 24 to 44:<br>Age 55 to 69:<br>Disabled:<br>Seasonal Fwkr:<br>Family Type:                                                                                                    | 5:0 $\diamond$ Age 6 to 11:0 $\diamond$ 7:0 $\diamond$ Age 18 to 23:0 $\diamond$ 4:1 $\diamond$ Age 45 to 54:0 $\diamond$ 9:0 $\diamond$ Age 70+:0 $\diamond$ 4:0 $\diamond$ Farmer:0 $\diamond$ |   |
| Gender<br>Male:                                                                                                    | e: 0 ¢ Female: 1 ¢                                                                                                    |   |
| Ethnicity<br>Hispanic:                                                                                                    | c: 1 🗘 Non-Hispanic: 0 🛟                                                                                                    |   |
| Race<br>White:<br>Black/Afr. Amer.:<br>Hawaiian/Pac. Isl.:<br>Multi-Race:                                                                                                    | .: 0                                                                                                    |   |
| Education Level of A<br>0-8 Grade:<br>High School<br>Grad./GED:<br>2/4 Year College<br>Grad:                                                                                                    | ol     ↓     ↓     ↓       b:     ↓     ↓     ↓       # Persons w/Health     ↓     ↓                                                                                                    |   |
|                                                                                                    |                                                                                                    |   |

## **WPO Payment Request**

ServTraq offers user the ability to create *WPO Payment Request* right from the application, which *formalizes* the Fiscal request for payment.

| 🕒 Add a Job 🛛 📀 Exit 🔰           | 🕷 Delete 🛛 🔞 Refresh                                       | 🧭 Validate Addresses                      | 📓 Check Status in CORE | 📋 Application Details 🔻 | S Payment Request |
|----------------------------------|------------------------------------------------------------|-------------------------------------------|------------------------|-------------------------|-------------------|
| Edit Application<br>GLADYS ROJAS | , ApplicationID - 119                                      | 140                                       |                        |                         |                   |
| Program/Payment/In               | take                                                       |                                           |                        |                         |                   |
| Custome                          | : GLADYS ROJAS                                             | Phone duplicat                            | e in PY?               |                         |                   |
| Program                          | Program Year*                                              | WPO HEAP 2017 Program*                    | *                      |                         |                   |
| Status                           | ELIGIBLE<br>Application Status*                            | •                                         |                        |                         |                   |
| Payment                          | \$271.00                                                   | \$0.00                                    | \$271.00               | *<br>*                  |                   |
| Utility Paid                     | Base Payment<br>PROPANE NON-REGULAT<br>COAST PROPANE, INC. | Supp. Payment*<br>TED UTILITY - NO ACCOUN | Total Payment*         |                         |                   |

# **WPO Payment Request**

Start by clicking on the *Payment Request* button> a small window appears enter the *Fund* and *Account* you want to use (Typically, these are provided by Accounting)> click *Submit*.

| 🕒 Add a Job 🛛 📀 Exit 🔰            | 🕷 Delete 🛛 🕲 Refre               | esh 🕜 Validate Addresses               | Check Status in CORE | 🗋 Application Details 🔻 | S Payment Request                  |               |
|-----------------------------------|----------------------------------|----------------------------------------|----------------------|-------------------------|------------------------------------|---------------|
| Edit Application<br>GLADYS ROJAS, | , ApplicationID -                | 119140                                 |                      |                         |                                    |               |
| Program/Payment/In                | take                             |                                        |                      |                         | *                                  |               |
| Customer                          | : GLADYS ROJAS                   | Phone duplic                           | ate in PY?           |                         |                                    |               |
| Program                           | 2017<br>Program Year*            | WPO HEAP 2017 Program*                 | ×                    |                         |                                    |               |
| Status                            | ELIGIBLE                         | v                                      |                      |                         |                                    |               |
| Payment                           | \$271.00<br>Base Payment         | \$0.00<br>Enter the payment request da | \$271.00             | ÷                       |                                    |               |
| Utility Paid                      | PROPANE NON-RE<br>COAST PROPANE, | Fund:                                  |                      | •                       | <u>IMPORTA</u>                     |               |
| Priority Points                   | : 0                              | Account:                               |                      | 💽 📄 One                 | time option!                       | Make sure all |
| Intake                            | MAIL<br>Intake Location          | Special<br>Instructions:               |                      |                         | mation is co<br>ing <b>Submit.</b> | rrect before  |
| Language*                         | ENGLISH                          |                                        | Subm                 | it                      | ing Submit.                        | I             |
| Monthly Energy Cost*              | \$30.00                          | *<br>*                                 |                      |                         |                                    |               |
| Energy Burden                     |                                  |                                        |                      |                         |                                    |               |

## **WPO Payment Request**

#### Example of a *Payment Request*.

| -                                                     | TEAT AOE                  |      |                  |                                        |      |
|-------------------------------------------------------|---------------------------|------|------------------|----------------------------------------|------|
|                                                       | TEST AGE                  |      |                  |                                        |      |
| PR Date: 1/4/2017 Pays                                | ment Ro                   | eque | est F            | Pmt Request Number: 2                  | 6737 |
| Prepared by: GLADYS ROJAS                             |                           |      |                  |                                        |      |
|                                                       |                           |      |                  |                                        |      |
|                                                       |                           |      |                  |                                        |      |
| <u> </u>                                              |                           |      |                  |                                        |      |
| Vendor ID Vendor Name                                 |                           |      |                  |                                        |      |
| CCPROP CENTRAL COAST                                  | PROPANE, INC              |      |                  |                                        |      |
|                                                       | 1//2017                   |      |                  |                                        |      |
|                                                       | te 1/4/2017               |      |                  | otal \$271.00                          |      |
| Item Description<br>ROJAS, GLADYS - NO ACCOUNT NUMBER | Item Amount<br>\$\$271.00 | Fund | Account<br>57010 | Account Description PROPANE            |      |
| Fund/Acct Total:                                      | \$271.00                  | 100  | 57010            | TROTANE                                |      |
|                                                       |                           |      |                  |                                        |      |
| Items Total:                                          | \$271.00                  |      |                  |                                        |      |
|                                                       |                           | Pmt  | Request T        | otal:\$271.00                          |      |
| Vendor ID: CCPROP                                     |                           |      |                  |                                        |      |
| Mailing CENTRAL COAST PR                              | OPANE, INC.               |      | Acc              |                                        |      |
| Address PO BOX 3152<br>PASO ROBLES CA 93              | 3447                      |      | Pho<br>Fax       | ne: (805) 237-1001<br>; (805) 467-2423 |      |
|                                                       |                           |      |                  | • • •                                  |      |
| Authorized Approval:                                  |                           |      |                  | Date:                                  | _    |
|                                                       |                           |      |                  |                                        |      |

The Payment Request generates with the information entered during Payment Assistance Data Entry.

- Invoice # equals the <u>Application ID</u> <u>Number/ACC.</u>
- Invoice Total & Pmt Request Total equals the <u>Awarded Amount</u>.
- Vendor Information populates as selected during data entering.

## CSD 43 Form

ServTraq offers users the ability to print out a <u>completed</u> CSD 43 Form after a payment assistance application has been entered.

| 💾 Save 🛛 💾 Save and Close | 🚯 Add a Job 🛛 🔇 Exit 🛛 💥 | 🕻 Delete 🛛 🔞 Refresh 🛛 🥝 | Validate Addresses 🛛 🎽 Che | eck Status in CORE              | 📋 Application Details 🔻 |
|---------------------------|--------------------------|--------------------------|----------------------------|---------------------------------|-------------------------|
| 👻 🗁 Sections              |                          |                          |                            |                                 |                         |
| 🏀 Program/Payment/Int     | Edit Application         |                          |                            |                                 |                         |
| 🟦 Mailing Address         | WARIA ABARCA             | , ApplicationID - 119141 | L                          |                                 |                         |
| î POS Address             |                          |                          |                            |                                 |                         |
| 👺 Household               | Program/Payment/Int      | ake                      |                            |                                 |                         |
| 💡 Electricity             | r rogram, r aymond, m    |                          |                            |                                 |                         |
| 💡 Natural Gas             | Customer:                | MARIA ABARCA             | Phone duplicate in PY      | ?                               |                         |
| 💡 Wood/Propane/Oil        |                          |                          | _ ·                        |                                 |                         |
| 💡 Additional Energy       | Program:                 |                          | HEAP 2017 🔻                |                                 |                         |
| 🏀 Income                  |                          | Program Year*            | Program*                   |                                 |                         |
| 🖄 Performance Measure     |                          | ELIGIBLE 🔻               |                            |                                 |                         |
| 🚱 Referrals               |                          | Application Status*      |                            |                                 |                         |
| C Rejections              | Payment:                 | \$308.00 ‡               | \$0.00 ‡                   | \$308.00                        | ÷                       |
| 😬 Notes                   |                          | Base Payment             | Supp. Payment*             | Total Payment*                  |                         |
| 🕞 Commitments             | Utility Paid:            | SUBMETERED - NO ACCOUNT  | NUMBER                     |                                 |                         |
| . Recertifications        | Priority Points:         | 23 1                     | 0                          |                                 |                         |
| 🧁 Files                   |                          |                          |                            |                                 |                         |
| 🍰 CSBG                    | Intake:                  | MAIL   Intake Location   | 1/2/2017   Intake Date*    | 1/2/2017<br>Certification Date* | <b>•</b>                |
|                           |                          |                          | Intake Date*               | Certification Date*             |                         |
|                           | Language*:               | ENGLISH 🛞 🔻              |                            |                                 |                         |
|                           | Monthly Energy Cost*:    | \$30.00 ‡                |                            |                                 |                         |
|                           | Energy Burden:           | 2.00 %                   |                            |                                 |                         |
|                           |                          | ¥                        |                            |                                 |                         |
|                           |                          |                          |                            |                                 |                         |

Click on Application Details> Select the from the PDF or Excel Format to print.

## Full and Partial Credit Return Payment Adjustments

Payment Assistance applications rejected in CORE due to a *Full* or *Partial Credit Returns* can be reconciled in ServTraq through the *Credit Return Payment Update* feature. Upon adjusting a payment amount, the *Payment Assistance Expenditures* report is also updated.

#### Returned Payments (Variance) Report

Program(s): HEAP Program Year. 2016 Retum Type(s): Partial Credit Return, Full Credit Return Starting Returned Paymet Date: 1/1/2016 Ending Returned Payment Date: 1/31/2017

| Program                | Return<br>Type | Utility | ACC    | Name                | SSN  | Address                  | BBA     | Supp. | Paid    | Returned   | Actual<br>Paid | Returned<br>Date |
|------------------------|----------------|---------|--------|---------------------|------|--------------------------|---------|-------|---------|------------|----------------|------------------|
| San Mateo -<br>2016 HE | Full           | PGE     | 145922 | PATRICIA<br>WATKINS | 2725 | 1101<br>NATIONAL1430     | \$184   |       | \$184   | \$184.00   | -              | 12/12/18         |
| San Mateo -<br>2016 HE | Full           | PGE     | 148165 | JACQUELYN<br>BERL   | 5255 | 77N<br>ELLSWORTH2        | \$248   | -     | \$246   | \$246.00   | -              | 12/12/18         |
| 30 day                 | 2              |         |        |                     |      |                          | \$430   | -     | \$430   | \$430.00   | -              |                  |
| San Mateo -<br>2016 HE | Partial        | PGE     | 146393 | YVONNE<br>ARNOLD    | 0532 | 3584 ROLISON5            | \$307   | -     | \$307   | \$68.53    | \$238.47       | 11/14/18         |
| San Mateo -<br>2016 HE | Full           | PGE     | 148722 | ROSALIE ROO         | 9782 | 2604 FLORES321           | \$307   | -     | \$307   | \$307.00   | -              | 11/14/18         |
| 60 day                 | 2              |         |        |                     |      |                          | \$614   | -     | \$614   | \$375.53   | \$238.47       |                  |
| San Mateo -<br>2016 HE | Full           | PGE     | 148755 | SHIH FEN<br>TSUANG  | 9981 | 77<br>WESTBOROUGH<br>123 | \$307   | -     | \$307   | \$307.00   | -              | 10/28/16         |
| 90 day                 | 1              |         |        |                     |      |                          | \$307   | -     | \$307   | \$307.00   | -              |                  |
| Monterey -<br>2016 HE  | Full           | PGE     | 143816 | JAVIER CASTRO       | 2681 |                          | \$273   |       | \$273   | \$273.00   | -              | 05/08/16         |
| Monterey -<br>2016 HE  | Full           | PGE     | 143940 | CECILIA DIAZ        | 7845 |                          | \$273   | -     | \$273   | \$273.00   | -              | 05/08/16         |
| San Mateo -<br>2016 HE | Full           | PGE     | 142421 | NORMA<br>RODRIGUEZ  | 6517 |                          | \$248   | -     | \$246   | \$248.00   | -              | 04/07/16         |
| 90+ day                | 3              |         |        |                     |      |                          | \$792   | -     | \$792   | \$792.00   | -              |                  |
| Total:                 | 8              |         |        |                     |      |                          | \$2,143 |       | \$2,143 | \$1,904.53 | \$238.47       |                  |

| Program: FAST                                               | <b>TRACK 2015</b>                                  |                                         |                             |         |                                             |                       |
|-------------------------------------------------------------|----------------------------------------------------|-----------------------------------------|-----------------------------|---------|---------------------------------------------|-----------------------|
| Allocation Amt                                              | t Benefit                                          | Actual                                  | Pct Exp                     |         | \$ Remaining                                | HH Remaining          |
| \$1,841,779.00                                              | \$1,828,                                           | 586.64                                  | 99.28%                      |         | \$13,192.36                                 | 33                    |
| EB Avg                                                      | Vul Pop %                                          | Avg Bene                                | efit Avg                    | HH Size | HH Served                                   |                       |
| 18.26%                                                      | 60.44%                                             | \$399.43                                |                             | 3       | 4578                                        |                       |
| \$1,468,019.00<br>EB Avg                                    | \$1,144,<br>Vul Pop %                              | 618.84<br>Avg Bene                      |                             | HH Size |                                             | //1                   |
| Program: FAST<br>Allocation Amt                             |                                                    |                                         | Pct Exp                     |         | \$ Remaining                                | HH Remaining          |
| \$1,468,019.00                                              |                                                    |                                         | 77.97%                      |         | \$323,400.16                                | 771                   |
| EB Avg                                                      | Vul Pop %                                          | Avg Bene                                | efit Avg                    | HH Size | HH Served                                   |                       |
| 17.50%                                                      | 59.05%                                             | \$419.58                                |                             | 3       | 2728                                        |                       |
|                                                             |                                                    |                                         |                             | 5       |                                             |                       |
| Program: FAST<br>Allocation Amt<br>\$1,085,273.00<br>EB Avg | t Benefit                                          | Actual                                  | Pct Exp<br>0.82%            | HH Size | \$ Remaining<br>\$1,076,284.00<br>HH Served | HH Remaining<br>1,916 |
| Allocation Am<br>\$1,085,273.00                             | t Benefit<br>\$8,98                                | Actual<br>39.00                         | PctExp<br>0.82%<br>efit Avg |         | <b>\$ Remaining</b><br>\$1,076,284.00       | 5                     |
| Allocation Amt<br>\$1,085,273.00<br>EB Avg<br>13.71%        | t Benefit<br>\$8,98<br>Vul Pop %<br>56.25%         | Actual<br>39.00<br>Avg Bene             | PctExp<br>0.82%<br>efit Avg | HH Size | \$ Remaining<br>\$1,076,284.00<br>HH Served | 5                     |
| Allocation Am<br>\$1,085,273.00<br>EB Avg                   | t Benefit<br>\$8,98<br>Vul Pop %<br>56.25%<br>2015 | Actual<br>39.00<br>Avg Bene<br>\$561.81 | PctExp<br>0.82%<br>efit Avg | HH Size | \$ Remaining<br>\$1,076,284.00<br>HH Served | 5                     |

### Full and Partial Credit Return Payment Adjustments

|                                 |                 |                    |                  |                     | Welcome 60000grojas ! [Log Out ] | [ChangePassword] [Contact ServTr | ag Support] |
|---------------------------------|-----------------|--------------------|------------------|---------------------|----------------------------------|----------------------------------|-------------|
| 🚹 Home                          | 🗞 Full an       | d Partial Credi    | t Return Payment | Adiustments         |                                  |                                  |             |
| E Contacts                      | •               |                    | · · · · ·        |                     |                                  |                                  |             |
| 🌀 НЕАР                          |                 | vicationID/ACC and | click submit     |                     |                                  |                                  |             |
| 🙆 Customer/Application Search   | ApplicationID:  |                    |                  |                     |                                  |                                  |             |
| 🕐 Application Data Transfer     |                 | Submit             | Clear            |                     |                                  |                                  |             |
| 👻 🍓 Rejected Records            |                 |                    |                  |                     |                                  |                                  |             |
| 📑 Rejected Record Search and En | 🕲 Refresh List  | 🖹 Export List 👻    |                  | *                   |                                  | Enter Search Criteria            | 68 🥜        |
| 🥔 Rejected Record Clearance     | Concerness Else |                    |                  | Anniisetian Daarda  |                                  | Enter Starter enterland          | 00 0        |
| 🌀 Credit Return Payment Update  |                 |                    |                  | Application Records |                                  | 1                                |             |
| CARE RRP Application Entry      |                 | Program            | Ŷ                | ACC 9               | Name 🕈                           | Payment Amount                   | ۴           |
| 🔆 Weatherization                | 4               | MONTEREY - H       | EAP 2017         | 119131              | GLADYS BENNETT                   |                                  | \$271.00    |

Click on *Credit Return Payment Update* tab, under HEAP menu. Enter the *Application ID/ACC* and click **Submit**. To make a payment adjustment to the account click on the *paper and pencil icon*.

|                |                 |           | *                   |                |                       |      |
|----------------|-----------------|-----------|---------------------|----------------|-----------------------|------|
| 🕲 Refresh List | 🖹 Export List 🕞 |           |                     |                | Enter Search Criteria | ð6 🥜 |
|                |                 |           | Application Records | 5              |                       |      |
|                | Program         | ۴         | ACC 👻               | Name 💡         | Payment Amount        | Ŷ    |
| 💾 🔞            | MONTEREY - H    | IEAP 2017 | 119131              | GLADYS BENNETT | 230.48                | ÷    |

Edit the payment amount to reflect the <u>actual amount paid</u> to the customer, for *full credit returns* enter <u>\$0</u>. Click on the *floppy disc* icon to *save* the adjustments entered.

### Full and Partial Credit Return Payment Adjustments

| efresh List 🛛 🕆 Export List 👻  |                                       | <u>ــــــــــــــــــــــــــــــــــــ</u> |                            |                        | Enter Search Criteria   | <i>0</i> 6 🥔 | To <u>view</u> the adjustment made |
|--------------------------------|---------------------------------------|---------------------------------------------|----------------------------|------------------------|-------------------------|--------------|------------------------------------|
|                                |                                       |                                             |                            |                        |                         |              |                                    |
|                                |                                       | Application                                 | Records                    |                        |                         |              | to the customer record click       |
| Program                        | ٩                                     | ACC                                         | 🕈 Name                     | ۴                      | Payment Amount          | Ŷ            |                                    |
| MONTEREY - HEAP 2              | 017                                   |                                             | 119131 GLADYS BENNET       | т                      |                         | \$230.48 1   | on the <b>Application ID/ACC.</b>  |
|                                |                                       |                                             |                            |                        |                         |              |                                    |
|                                |                                       |                                             |                            |                        |                         |              |                                    |
| Central Coast Energy Services  | Inc [US]   https://www                | servtraqazure.com/Application.aspx?App      | plicationID=119131&Custome | ID=27051&mac=cb0235e56 | 0e58c5326643d50e03a6e8d |              |                                    |
|                                |                                       | 🛛 💥 Delete 🛛 🕸 Refresh 🛛 🥝 Valid            |                            |                        |                         |              |                                    |
| <ul> <li>Sections</li> </ul>   |                                       |                                             |                            |                        |                         |              |                                    |
| S Program/Payment/Int          | Edit Application                      |                                             |                            |                        |                         | <i>,</i>     |                                    |
| Mailing Address                | SLADYS BE                             | NNETT, ApplicationID - 119131               |                            |                        |                         |              | The New Devreent Amount and        |
| POS Address                    |                                       |                                             |                            |                        |                         | Note         | The <u>New</u> Payment Amount and  |
| Household                      | Program/Paymer                        | it/Intake                                   |                            |                        | <b>A</b>                | Statu        | is will automatically be adjusted. |
| ₩ Natural Gas                  | Curr                                  | omer: <u>GLADYS BENNETT</u>                 | Phone duplicate in PY?     |                        |                         |              |                                    |
| 💡 Wood/Propane/Oil             |                                       |                                             |                            |                        |                         |              |                                    |
| 💡 Additional Energy            | Pro                                   |                                             | AP 2017                    |                        |                         |              |                                    |
| 😵 Income 🔞 Performance Measure | , , , , , , , , , , , , , , , , , , , |                                             | 3/2017 11:55:11 AM         |                        |                         |              |                                    |
| Referrals                      | Ŭ                                     |                                             | nsfer Date                 |                        |                         |              |                                    |
| Rejections                     | Pay                                   | ment: \$230.48 🗘 \$0.0                      | .00 \$230                  | .48 ‡                  |                         |              |                                    |
| Motes                          |                                       |                                             |                            | Payment*               |                         |              |                                    |
| Generations                    | Utility                               | Paid: PACIFIC GAS & ELECTRIC COMPA          | ANY - 67757246532          |                        |                         |              |                                    |
| Files                          | Priority F                            | oints: 11 🗘 🛈                               |                            |                        |                         |              |                                    |
| s CSBG                         | I                                     | ntake: MAIL 🔽 12/2                          | /19/2016 🔹 12/19           | 9/2016 🔻               |                         |              |                                    |
|                                |                                       |                                             | ke Date* Certifie          | cation Date*           |                         |              |                                    |
|                                | Langu                                 | age*: ENGLISH 💿 🔻                           |                            |                        |                         |              |                                    |
|                                | Monthly Energy                        | Cost*: \$2.00                               |                            |                        |                         |              |                                    |
|                                | Energy Bu                             | rden: 16.67 %                               |                            |                        |                         |              |                                    |
|                                |                                       |                                             |                            |                        |                         |              |                                    |

### Questions

- Visit our Solutions page
- Email us at: <u>Support@ServTraq.com</u>
- Contact us: (831) 761-1747

| % HEAP   % Weatherization   Inventory   Reports   % Analytics     *     *     *     *     *     *     *     *     *     *     *     *     *     *     *     *     *     *     *     *     *     *     *     *     *     *     *     *     *     *     *     *     *     *     *     *     *     *     *     *     *     * |                       |                                                                                                    |
|----------------------------------------------------------------------------------------------------|-----------------------|----------------------------------------------------------------------------------------------------|
| % HEAP % Weatherization © Reports % Analytics                                                                                                    | S Payment Receipt Log |                                                                                                    |
| Weatherization   Inventory   Reports   Analytics                                                                                                    | Contacts              | Enter a brief description of your question below and click Submit. A ticket will be created in the Servirag helpdesk system. Servirag help |
| Inventory   Reports   Analytics                                                                                                    | B HEAP                | staff will get back to you as soon as possible                                                                                             |
| Reports *                                                                                                    | 🖗 Weatherization      | Description:*                                                                                                    |
| الله معالم معالم معالم معالم معالم معالم معالم معالم معالم معالم معالم معالم معالم معالم معالم معالم معالم معال                                                                                                    | Inventory             |                                                                                                    |
|                                                                                                    | 1 Reports             |                                                                                                    |
|                                                                                                    | 🖞 Analytics           |                                                                                                    |
| Administration Y                                                                                                    | Administration        |                                                                                                    |
|                                                                                                    |                       | Subm                                                                                                    |

#### Forums

Stay informed and up to date with Special Focus Topics that may impact your operations. You can also find previous ServTrag e-mail communications released and material on ServTrag Webinars held.